## Four reasons to install the Firm Central desktop plugin

The Firm Central<sup>®</sup> desktop plugin is easy to install and gives you four significant ways to make using Firm Central even easier and more productive:

**Easily drag and drop files** into your Firm Central folders on your desktop, which imports them directly into Firm Central.

| ile Edit View Tools Help       |                                                   |                     |                    |
|--------------------------------|---------------------------------------------------|---------------------|--------------------|
| Organize 👻 🔄 Preview 👻 Sha     | e with 👻 Print E-mail New folder                  |                     |                    |
|                                | <ul> <li>Name</li> </ul>                          | Size                | Item type          |
| 🙀 Network                      | Re practicallaw.png                               | 164 KB              | PNG image          |
|                                | Practice Point Plans.xlsx                         | 15 KB               | Microsoft Office E |
| 🤄 Thomson Reuters Firm Central | Practice Point.oft                                | 80 KB               | Outlook Item Tem   |
| Firm Library                   | Preliminary Admonitions (CACI).doc                | 58 KB               | Microsoft Office   |
| a 🚆 Matters - Closed           | prolawtocasenotebook.pptx                         | 1,127 KB            | Microsoft Office P |
| 🖻 👶 Adams, Annie               | 🗐 qb.docx                                         | 37 KB               | Microsoft Office   |
| 🖻 👶 Lanuto, Alfio              | RE Training CAP for Elderkin Pirnie.rtf           | 44 KB               | Rich Text Format   |
| 4 🧱 Matters - Open             | Redlined - DAT Warrant Agreement.docx             | 41 KB               | Microsoft Office   |
| Acme Naval Stores              | 🗾 Roth, Cynthia.pdf                               | 80 KB               | Adobe Acrobat D    |
| 🖻 <u> </u> Anderson, Amanda    | Roth, Cynthia.pptx                                | 37 KB               | LiveNote Portable  |
| 🛛 👶 Doe, James                 | 🛯 🗐 Sample Memo - Aug 2.docx                      | 38 KB               | Microsoft Office   |
| 🖻 🔁 Doe, John                  | 🗾 Sample Memo - Aug 2.pdf                         | 189 KB              | Adobe Acrobat D    |
| 🖻 👶 Doe, Johnny                | Save Time with Four Drafting Assistant Litigation | Features.docx 22 KB | Microsoft Office   |
| Jones Nursing Home             | Setup_QuickBooksPro2016                           | 2 KB                | Shortcut           |
| 4 👌 Jones, Jenny               | 🔊 ss1.png                                         | 93 KB               | PNG image          |
| Jenny Jones Case               | E ss2.png                                         | 97 KB               | PNG image          |
| 🖻 퉲 Jones                      | 💽 ss3.png                                         | 102 KB              | PNG image          |
| 🖻 퉲 Jones Test                 | superbowl.docx                                    | 27 KB               | Microsoft Office   |

| FIRM CENT                  | RAL         |                            |                         |                        |                                  |  |
|----------------------------|-------------|----------------------------|-------------------------|------------------------|----------------------------------|--|
| IOME MATTER                | RS CONTACTS | DOCUMENTS                  | CALENDA                 | R TIME & BILLING       |                                  |  |
| Jenny Jon<br>Jenny Jones   |             | )769 - 999-3333)<br>(Open) |                         |                        |                                  |  |
| Matter Profile             | Documents   | Client Portal              | Calendar                | Deadline Assistant     |                                  |  |
| Search Docum               | ients       |                            | jenn                    | y Jones Case           |                                  |  |
| Filters clear filters      | 9           |                            |                         |                        | Sort by: Added Date - Descending |  |
| FILE TYPE                  |             | 0                          | Select all              | lo items selected      |                                  |  |
| EMAIL(1) Microsoft Word(1) |             | 8                          | Time & Billing Invoices |                        |                                  |  |
| DATE ADDED                 | •           |                            | Sa                      | mple Memo - Aug 2.docx |                                  |  |
| ADDED BY                   |             | 0                          | 🔒 Init                  | tial Client Intake     |                                  |  |

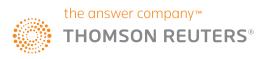

**2** Quickly drag and drop email messages (plus attachments) within Microsoft<sup>®</sup> Outlook<sup>®</sup> into a Firm Central case.

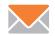

| Mail «                                                                                                    | Perso                        | nal Informati    | on (Sear stand                                                 |                                                | ×     | ¥ | <b>RE: Revised Colo</b>                         |
|----------------------------------------------------------------------------------------------------|------------------------------|------------------|----------------------------------------------------------------|------------------------------------------------|-------|---|-------------------------------------------------|
| Favorite Folders                                                                                                    | ⊠1 ! D 0 Fr                  | rom              | Subject                                                        | Received 💌                                     | SCP   |   | Firm Central User (I                            |
| inbox<br>Diread Mail<br>Sent Items                                                                                      | 🖃 Date: Olde                 | 57.12            | Coaching Form: Opportunity                                     | Mon 3/13/2017 1:59 PM                          | 2 5   | 7 | Sent: Mon 6/30/2014 1:<br>To: Firm Central user |
| Mail Folders 3                                                                                                    |                              |                  | RE: Please join now, meeting i                                 |                                                |       | - | 🖂 Message 🛛 🔊 Firm                              |
| All Mail Items                                                                                                    | 🔒 Fi                         | irm Central user | FW: Please join now, meeting                                   | Mon 11/10/2014 8:33 Pl                         | M 4 V | 7 | -                                               |
| Archive Folders     Archive Folders     Archive Folders                                                                 | 🕂 🖻 🖉 Fi                     | irm Central user |                                                                | Mon 6/30/2014 1:53 PM                          | X     |   | Firm Central user,                              |
| [Recents]     Adams LLC - Adams, Annie     Car Accident - John Doe - Doe, Johr                                          | 📄 Fi                         | irm Central user | FW: The SLF Beacon, August 1<br>RE: Drafting Assistant Success | Thu 8/16/2012 9:41 AM                          | 1 7   |   | Attached is the JPG<br>drive.                   |
| Development Matter - Joe Jones - Joe     Development Matter - Joe Jones - Joe     Development Matter - Joe Jones - Jone | and the second second second |                  | CLX Training Plan<br>FW: Nuts and Bolts of Compu               | Mon 8/13/2012 2:58 PM<br>Thu 7/19/2012 4:48 PM | 1 1   | - | Firm Central user                               |
| 🗄 🛅 Jenny Jones Case - Jones, Jenny 🔴                                                                                   |                              |                  | RE: Training/Quickview Mistake                                 |                                                |       |   | Manager, Account N<br>West, a Thomson Re        |
|                                                                                                    |                              |                  | RE: Important: Incentive Plan I<br>RE: Firm Central user       | Sun 4/24/2011 3:15 PM                          |       | - | Direct: 651-244-6604                            |
| Jones Divorce No Auto Deduct - Jor                                                                                      | 🔒 Fi                         | irm Central user | FW: Firm Central user                                          | Tue 4/19/2011 9:08 AM                          | 2 7   | 7 | Email: firmcentral.us                           |
| 🗄 🚞 Jones New Flat - Jones, Joseph                                                                                      | 🔒 Fi                         | irm Central user | Firm Central user                                              | Tue 4/12/2011 2:56 PM                          | 3 V   | 7 | attilde.                                        |

| EMAIL(1)<br>Microsoft Word(1) | Time & Billing Invoices                          | May 24, 2017 7:17 am<br>Firm Central user   |
|-------------------------------|--------------------------------------------------|---------------------------------------------|
| E ADDED                       | Sample Memo - Aug 2.docx                         | August 8, 2017 6,01 am<br>Firm Central user |
| ED BY<br>Firm Central user(6) | Initial Client Intake                            | July 31, 2017 2:29 pm<br>Firm Central user  |
|                               | Notice And Acknowledgment of Receipt             | June 30, 2017 6:55 am<br>Firm Central user  |
|                               | Request for Order                                | June 27, 2017 2:52 pm<br>Firm Central user  |
|                               | RE Revised Color Desk Stand_6302014 16308 PM.msg | May 18, 2017 8:39 am<br>Firm Central user   |

**3** Two-way calendar sync between Outlook and your Firm Central calendars.

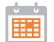

|                  |                             | 17 Thursday                                                                                 |
|------------------|-----------------------------|---------------------------------------------------------------------------------------------|
| Day Week Month   | Thursday, August 17, 2017 > | L/D a pleading, amended pleading or supplemental pleading that removes a suit from the      |
|                  |                             | L/D a pleading, amended pleading or supplemental pleading that removes a suit from the      |
| L DAY            |                             | L/D for counsel intending to offer videotaped depositions or other films or videotapes at t |
| the month        |                             | L/D to file and serve a notice of motion and motion concerning discovery issues (by electro |
|                  |                             |                                                                                             |
| 9 AM             |                             |                                                                                             |
|                  |                             |                                                                                             |
| 10 AM            |                             |                                                                                             |
| 11 AM            |                             |                                                                                             |
| 1 AM             |                             |                                                                                             |
| 2 PM             |                             |                                                                                             |
| 2.7.11           |                             |                                                                                             |
| 1 PM             |                             |                                                                                             |
|                  |                             |                                                                                             |
| 2 PM             |                             | Meeting w/Client                                                                            |
| Meeting w/Client |                             |                                                                                             |
| 3 PM             |                             |                                                                                             |

|     | Customer |  |
|-----|----------|--|
|     | Favorite |  |
| rd, |          |  |

Save a file directly into Firm Central (from Microsoft Word, for example) by saving it to the applicable Firm Central folder.

This is especially helpful for Westlaw<sup>®</sup> Form Builder users who want to save their completed forms directly into Firm Central.

| 6 | 5 |
|---|---|
| ς | ) |

| 🕽 🔵 🗢 📕 « Matters - Open 🔸 Jo                                                                                                    | nes, Jenny | <ul> <li>Jenny Jones Case</li> </ul> |       | 🔹 🐓 Search Jenny                 | Jones Case 👂 | ting Assistant                                                             |
|----------------------------------------------------------------------------------------------------|------------|--------------------------------------|-------|----------------------------------|--------------|----------------------------------------------------------------------------|
| Organize •                                                                                                    |            |                                      |       |                                  | <b>⊨ • 0</b> | I AaBbCel AaBbCe. Aa                                                       |
| Thomson Reuters Firm Central      Firm Library      Atters - Closed                                                                                                    |            | Name                                 |       | Size<br>38 KB                    |              | Strong Subtitle Title                                                      |
| Matters - Open     Matters - Open     Acme Naval Stores     Acme Naval Stores     Anderson, Amanda     Doe, John     Joe, Johnny     Jones Nursing Home     Jones, Jenny | ш          |                                      |       |                                  |              | TES DISTRICT COURT                                                         |
| Jenny Jones Case                                                                                                    |            |                                      |       |                                  |              | STRICT OF CALIFORNIA                                                       |
| Jones                                                                                                    |            | < [                                  |       |                                  |              | DIVISION                                                                   |
| File name: Sample Memo - A                                                                                                    |            |                                      |       |                                  | *            |                                                                            |
| Save as type: Word Document (<br>Authors: U0034211                                                                                                    |            | Tags: Add a tag                      |       | Title: UNITED STAT               |              | Case No. 3:05-CV-90991                                                     |
| Save Thumbnai Hide Folders                                                                                                    |            |                                      |       | Too <u>l</u> s <del>▼</del> Save | Cancel       | MEMORANDUM OF L<br>CORPORATION IN SU                                       |
|                                                                                                    |            |                                      |       | Defenda                          | nt.          | MOTION FOR SUMMA                                                           |
|                                                                                                    |            |                                      | L     | INTRODUCTION                     | ("D") 1-'    | and DC Computer (*DC*)                                                     |
|                                                                                                    |            |                                      | retal |                                  |              | against DC Corporation ("DC") of<br>w must fail as a matter of law. Accord |

If you'd like to install the Firm Central desktop plugin on your Windows<sup>®</sup> PC, use this link: info.legalsolutions.thomsonreuters.com/software/firm-central/default.aspx

The intelligence, technology and human expertise you need to find trusted answers.

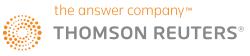